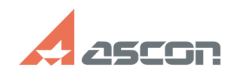

# При запуске Библиотеки[..] **При запуске Библиотеки[..] ОТ/16/2024 14:58:45**

# **FAQ Article Print**

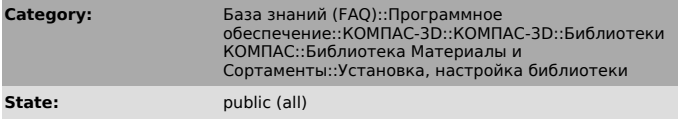

**Last update:** 01/11/2011 15:36:46

*Keywords*

класс, зарегистрирован

## *Problem (public)*

В КОМПАС V7 Plus при первом запуске Библиотеки материалов и сортаментов 1.1 появилось сообщение "Класс не зарегистрирован". Как устранить ошибку?

### *Solution (public)*

Появление данного сообщения связано с отсутствием в составе установленной<br>операционной системы библиотеки XML или ее разрегистрацией. Для устранения<br>ошибки необходимо зарегистрировать библиотеку: найдите в системной папке

[1] http://download.ascon.ru/public/util/msxml3\_w2k\_rus.rar [2] http://download.ascon.ru/public/util/msxml3\_wxp\_rus.rar